# Schieb Report

## **Ausgabe 2023.45**

**schieb.de** News von Jörg Schieb. https://www.schieb.de

#### **Bearbeiten von Nachrichten in Signal**

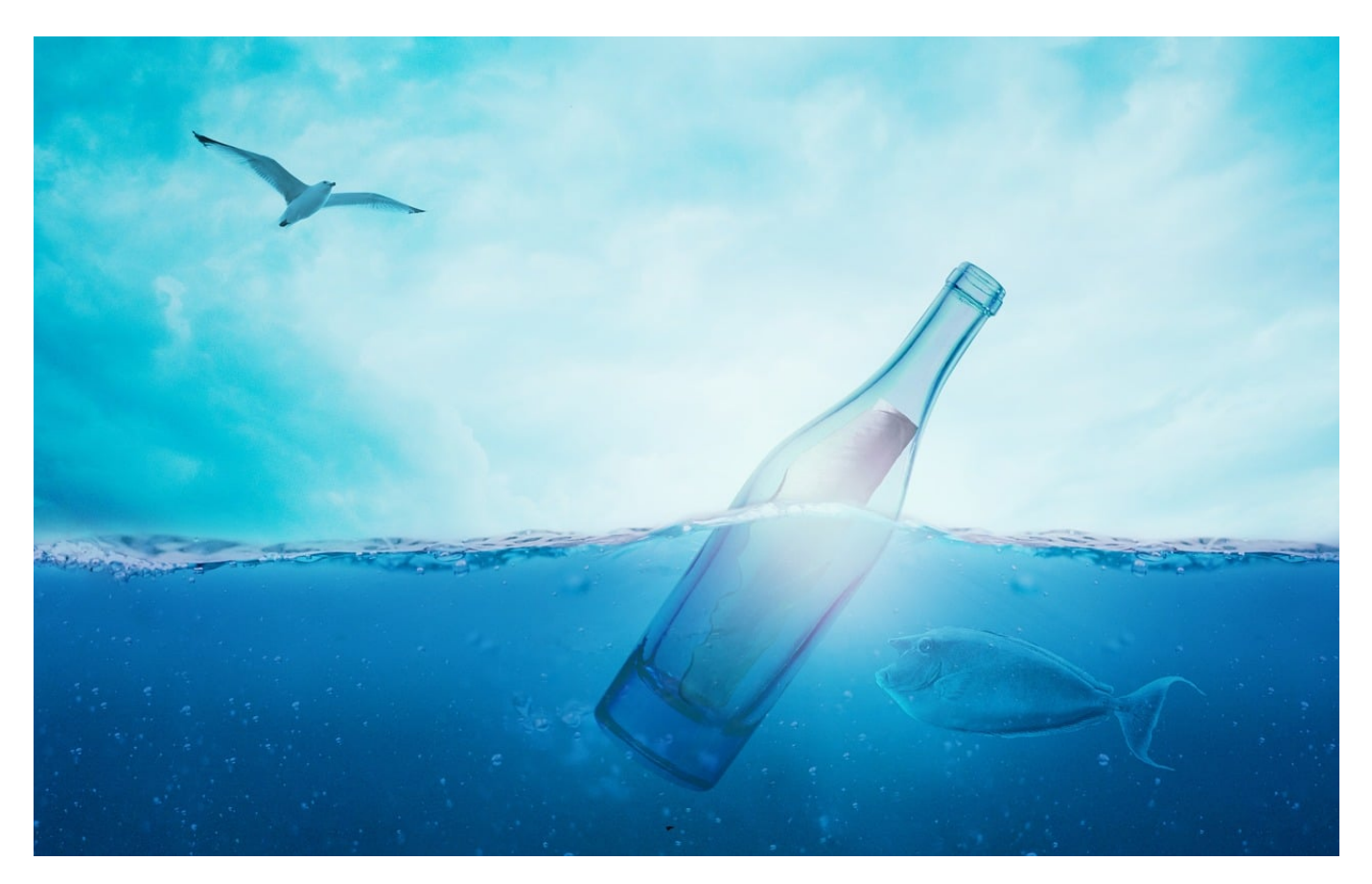

Peinlicher geht es nicht: In einer Nachricht wird ein Name falsch geschrieben, ein unfeines Wort hat sich hineingeschlichen oder ein dummer Tippfehler. Wusstet ihr, dass ihr das bei [WhatsApp](https://www.schieb.de/whatsapp-channels-so-bedienst-du-sie) und Signal auch nachträglich korrigieren könnt?

#### **Korrigieren oder Löschen?**

Die Messenger wie WhatsApp und Signal sind vor allem deshalb so beliebt, weil sie den schnellen, informellen Austausch erlauben. Sie laufen auf unseren Smartphones und sind damit nahezu immer verfügbar. Schnell das Handy aus der Tasche, eine Nachricht während des Laufens geschrieben und abgesendet und das Handy wieder weggesteckt. Klassischerweise als eher nicht mit ungeteilter Aufmerksamkeit und damit fehleranfällig. Damit sind Tippfehler nicht unwahrscheinlich, sondern eher nicht zu vermeiden.

Viele Anwender neigen dazu, die fehlerhaften Nachrichten dann zu löschen. Das

hat aber auf den Empfänger meist eine ungewollte Wirkung: Es weckt die Neugier: Eine gelöschte Nachricht lässt ihn direkt denken, dass er etwas nicht lesen sollte, was versehentlich geschrieben wurde und hinterlässt ein komisches Gefühl. Darum macht es Sinn, eine Nachricht nicht zu löschen, sondern zu bearbeiten.

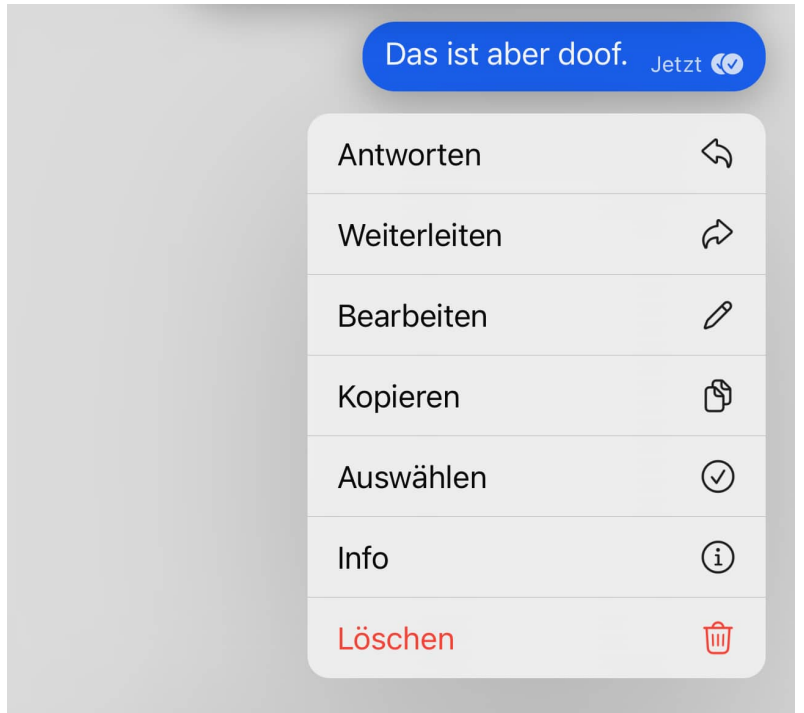

- Haltet in der Nachrichtenansicht den Finger auf die Nachricht gedrückt bis Signal ein Menü öffnet.
- In diesem Menü tippt auf **Bearbeiten**.
- Die ursprüngliche Nachricht erscheint im Eingabefeld, als hättet ihr sie noch nicht abgeschickt. Editiert sie, bis sie richtig ist.
- Schickt sie dann erneut ab.
- Sinnvollerweise wird jede bearbeitetete Nachricht im Zustellprotokoll bei Signal als neue Nachricht gewertet und nachgehalten, wann der Empfänger sie gelesen hat. Es ist also immer nachvollziehbar, welche Version dieser damit zur Kenntnis genommen hat.

#### **Bearbeiten geht nicht unsichtbar**

Wenn ihr aber jetzt denkt, dass das Bearbeiten einer Nachricht in Signal unsichtbar möglich ist, dann müssen wir euch enttäuschen: Signal zeigt an einer bearbeiteten Nachricht einen Vermerk darauf an. Und noch mehr: Der Empfänger kann auch den Bearbeitungsverlauf einsehen. Ihr korrigiert also nur die aktuelle

Nachricht, macht den Fehler aber nicht vollständig ungeschehen:

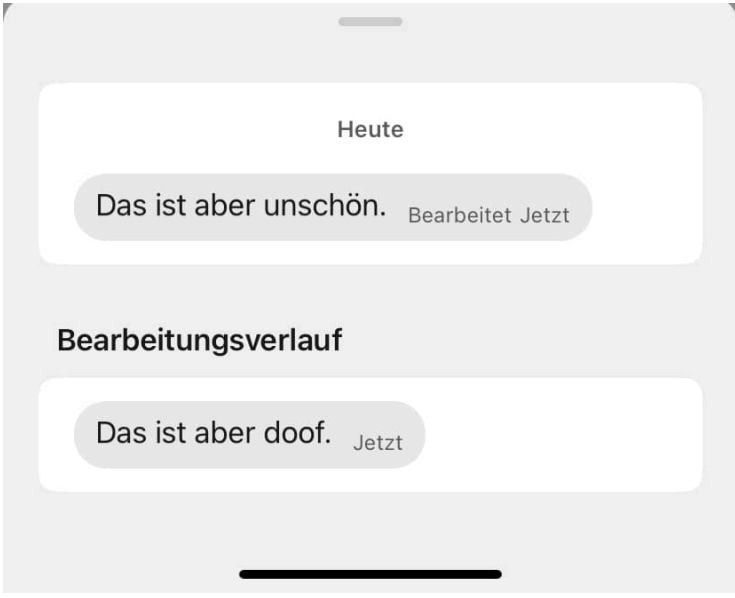

- Als Empfänger haltet bei einer bearbeiteten Nachricht den Finger auf die Nachricht, bis sich sich ein Menü öffnet.
- In diesem Menü tippt auf **Info**.
- Wenn die Nachricht bearbeitet wurde, dann findet Ihr einen Menüpunkt **Bearbeitungsverlauf anzeigen**. Tippt darauf.
- Signal zeigt euch nun alle Versionen der Nachricht an und auch den Zeitpunkt, wann diese versendet wurden.

#### **JÖRGSCI** IIEB

**schieb.de** News von Jörg Schieb. https://www.schieb.de

#### **Die Maschen der Betrüger auf Kleinanzeigen und Vinted**

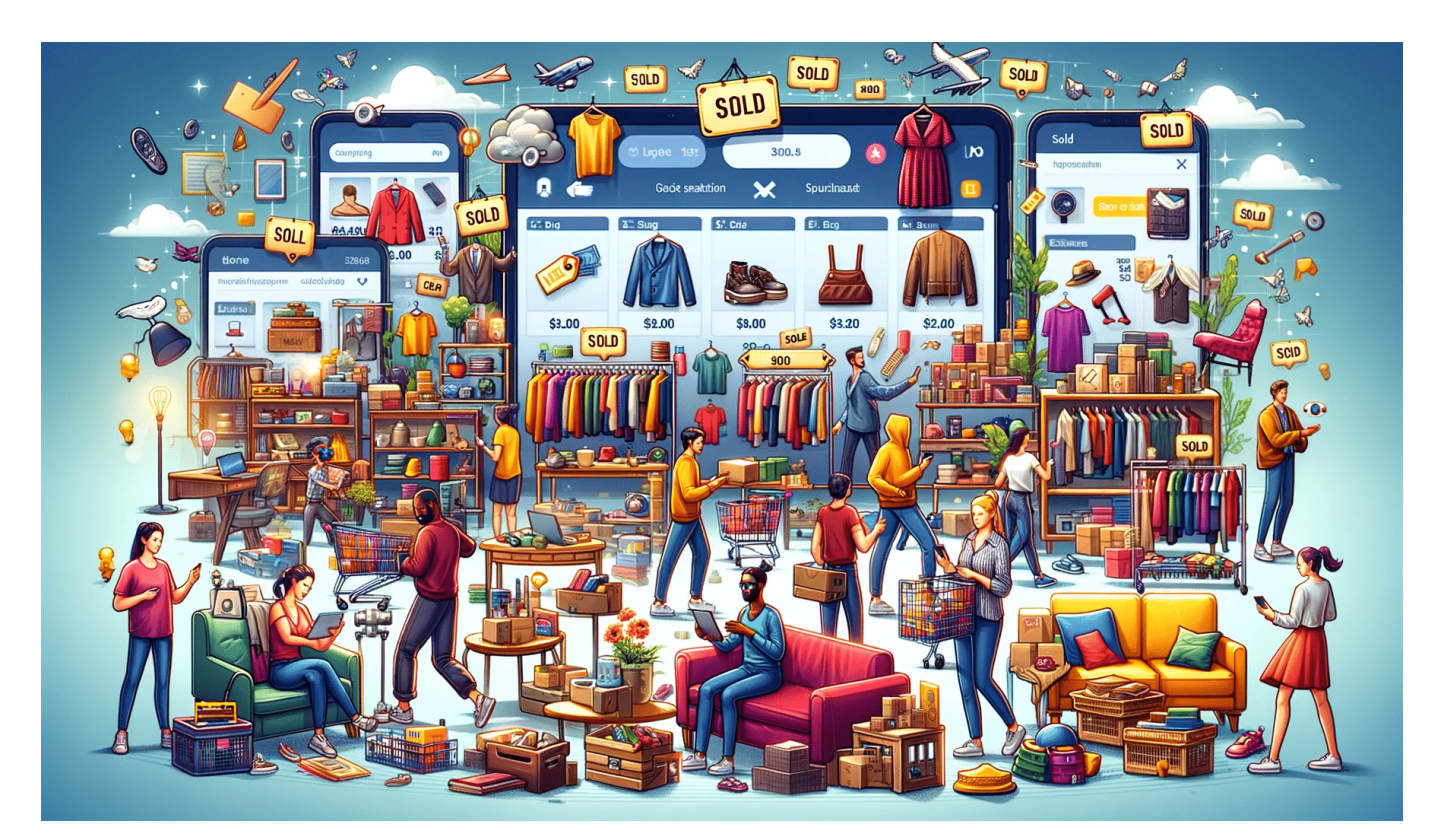

#### **Second-Hand-Klamotten, Spielzeug, gebrauchte Technik: Auf Portalen wie Vinted und Kleinanzeigen kann man echte Schnäppchen machen. Leider sind dort auch Betrüger unterwegs. Einige Tipps, was zu beachten ist.**

Die beiden Plattformen Kleinanzeigen (früher eBay Kleinanzeigen) und Vinted sind derzeit sehr beliebt: Sie bieten eine Art Flohmarkt für jedermann, rund um die Uhr. Hier verkaufen in der Regel Privatleute an Privatleute, vor allem Second-Hand-Klamotten oder gebrauchte Technik oder gebrauchtes Spielzeug.

#### **Kleinanzeigen und Vinted boomen**

Die Portale boomen, weil es hier durchaus interessante Schnäppchen gibt. Millionen Menschen kaufen und verkaufen hier. In der Regel klappt das alles auch recht gut: Die Parteien einigen sich in der Regel per Chat auf den Plattformen – auf Preise und Übergabe. Doch es häufen und mehren sich Betrugsfälle auf den Portalen: Betrüger sind immer dort, wo Menschen arglos unterwegs sind.

Eine wachsende Zahl von Betrügern nutzen die Portale, um Käufer wie Verkäufer – beide sind gefährdet! – um ihr Geld und ihre Produkte zu bringen. Sie nutzen Sicherheitslecks in den Abläufen und Bezahlsystemen, um darauf nicht vorbereitete Menschen zu übervorteilen. Hier die fünf wichtigsten Fallen und Betrugsmaschen.

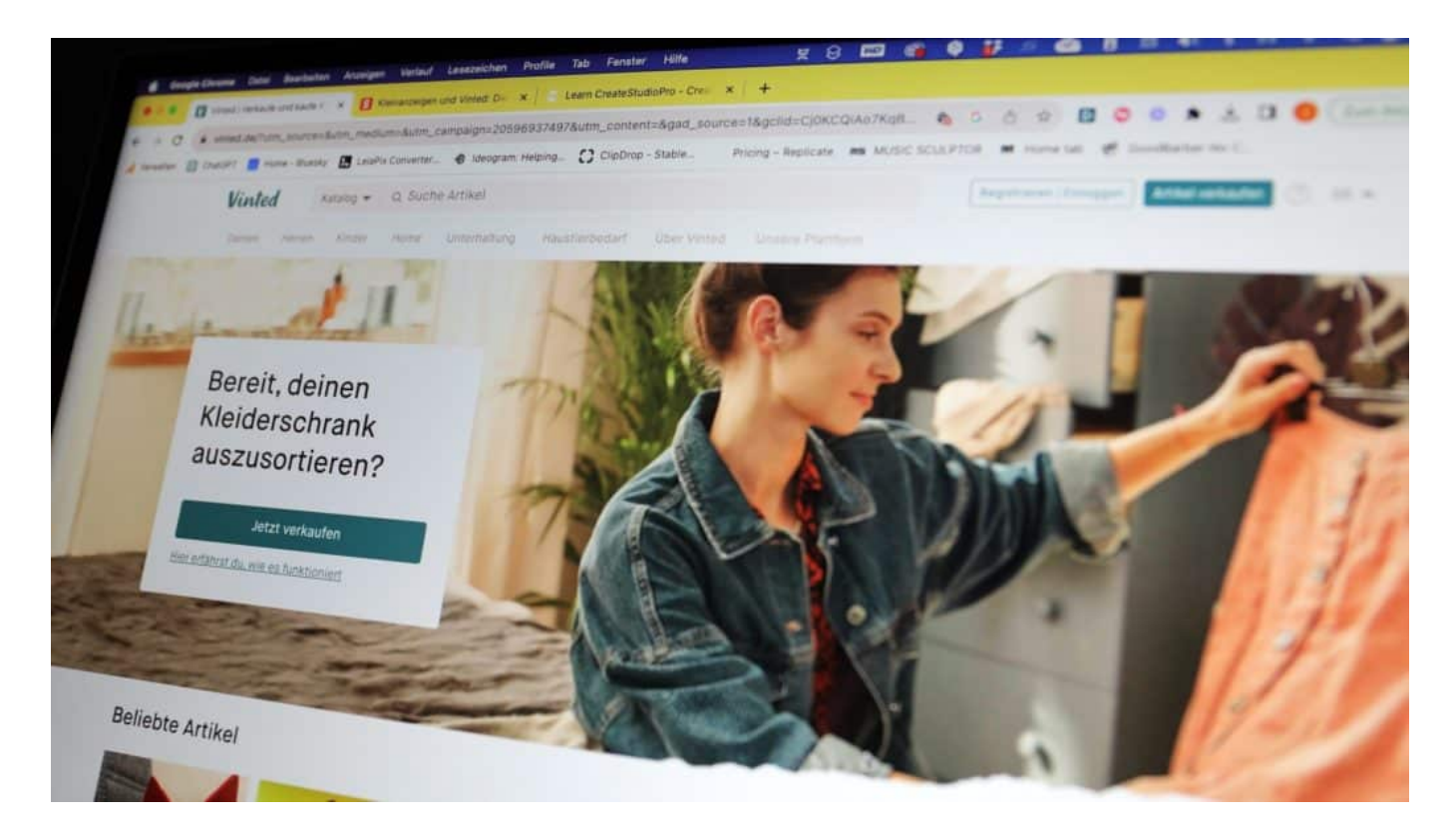

#### **Die Paypal-Freunde-Masche**

Viele Menschen bezahlen heute im Online-Shop mit Paypal und sind das gewohnt. Das machen sich Betrüger zunutze. Sie bieten auf Kleinanzeigen oder Vinted vor allem höherpreise Dinge an, erzeugen künstlich Druck durch Hinweise, dass auch andere Interessenten da sind – und bestehen dann darauf, dass mit Paypal in der "Freunde"-Version bezahlt wird.

Paypal kennt beim Überweisen von Geld zwei Varianten. In der ersten "Für Waren und Dienstleistungen", die Online-Shops automatisch verwenden, hat der Käufer einen eingebauten Käuferschutz: 180 Tage kann ein Paypal-Kunde dem Zahldienst ein Problem melden und bekommt im Zweifel sein Geld zurück. Wird jedoch mit der "Freund"-Funktion bezahlt, die ausschließlich dafür vorgesehen ist, Freunden gebührenfrei Geld zu senden, gibt es den Käuferschutz nicht.

Die Betrüger lassen sich das Geld überweisen, versenden die Artikel aber

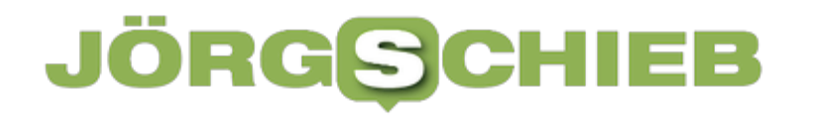

niemals. Es gibt praktisch keine Chance, das Geld zurückzubekommen. Deshalb sollten Käufer diese Option niemals nutzen.

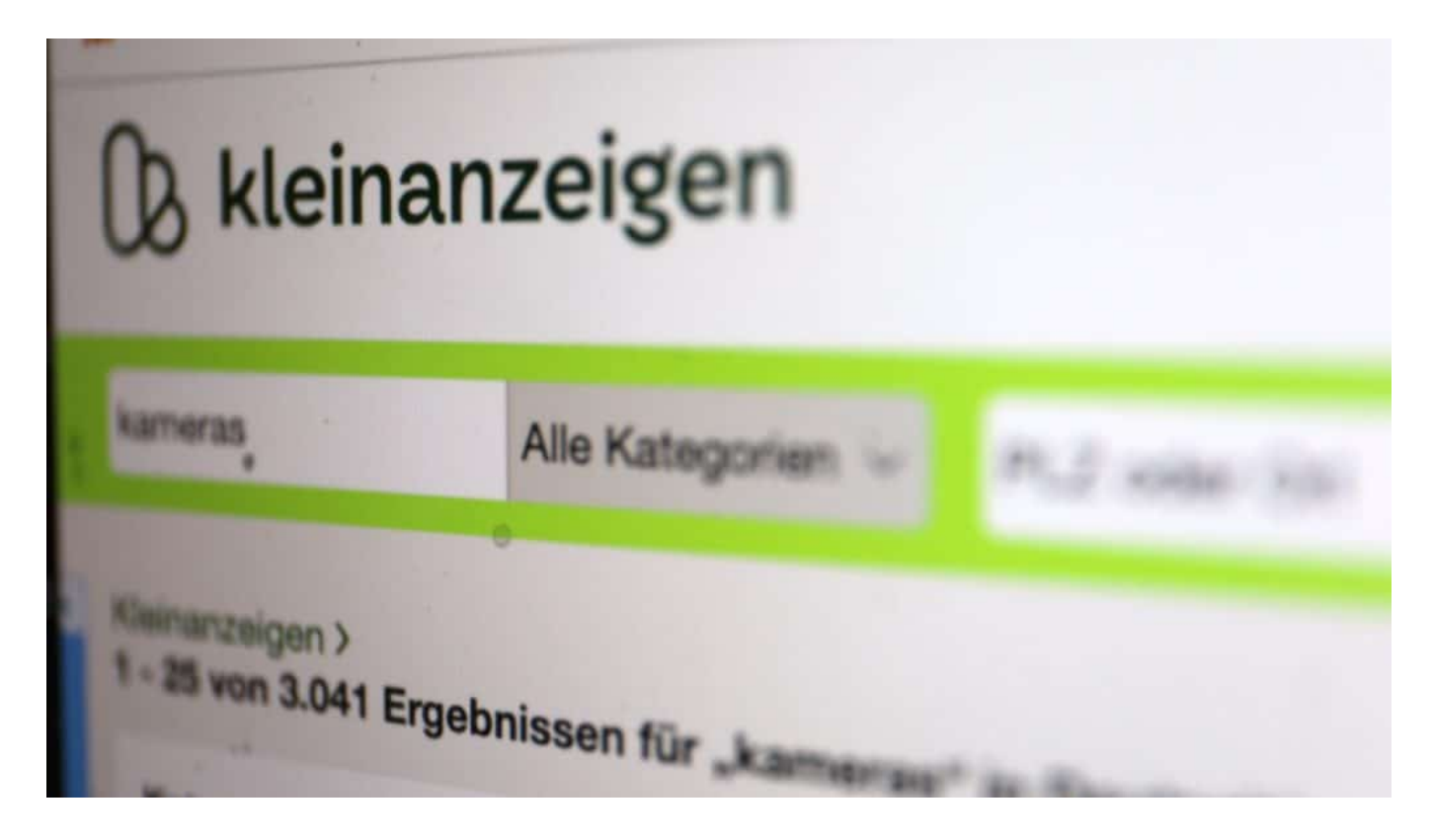

#### **Die "Ich hole ab"-Masche**

Aber auch Verkäufer können mit Paypal geprellt werden: Der Käufer bezahlt mit der "Waren und Dienstleistungen"-Funktion. Angeblich, um sich abzusichern. Das kostet Gebühren. Dann vereinbaren die Betrüger eine Abholung an der Haustür.

Wenig später reklamieren die Betrüger "Käuferschutz": Sie reklamieren, die Ware nie erhalten zu haben. Der Verkäufer kann nicht belegen, die Ware versendet zu haben – was bei Paypal Bedingung ist. Das Geld wird vom Verkäufer zurückgeholt, der Betrüger erhält es zurück und hat die Ware. Ein Trick, der vor allem bei hochwertigen und teuren Hightech-Produkten angewandt wird.

#### **Der Versandhandel-Trick**

Eine Masche, die vor allem auf Vinted angewendet wird. Betrüger verkaufen neuwertige Waren – vor allem Klamotten – auf der Plattform zu erschwinglichen Preisen. Der Käufer bezahlt über die offiziellen Zahlsysteme von Vinted oder Kleinanzeigen, was Sicherheit verspricht. Der betrügerische Versender aber

nimmt die Daten des Kunden, die ihm nun vorliegen, und bestellt in seinem Namen bei Otto, Zalando oder einem anderen Online-Shop die bestellten Waren auf Rechnung.

Die Betrüger geben sogar die Tracking-Nummer des Versandhandels bei Vinted an, um den Versand zu dokumentieren. Der Empfang wird dort registriert. Wenn die Waren neuwertig ankommen, fällt den meisten nicht auf, dass sie von einem großen Versender kommen. Irgendwann trudeln Rechnungen und Mahnungen ein. Doch überwiegend zu spät, um bei Vinted oder Kleinanzeigen eine Erstattung zu bekommen.

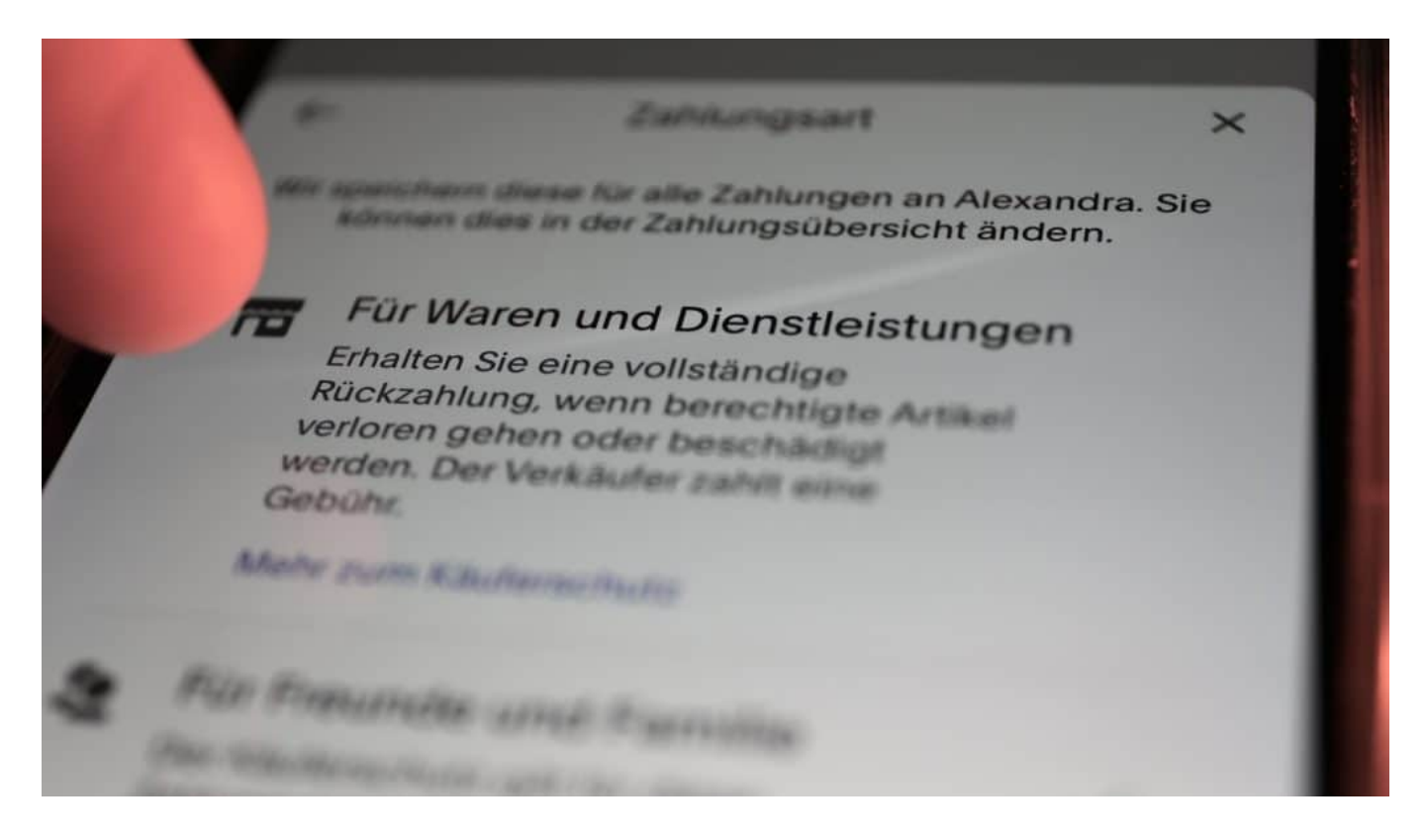

#### **Die Vorabkasse-Masche**

Betrüger bieten unter fadenscheinigen Gründen an, bei Überweisen der Hälfte des Kaufpreises – meist bei teuren Waren – dem Interessenten den Zuschlag zu geben und die Waren auf den Weg zu bringen. Oft wird sogar eine Fake-Tracking-Nummer angegeben. Die Betrüger bestehen auf Anweisung des halben Betrags per Paypal und mit der "Freunde"-Funktion.

Es kommt nie Ware an. Das Geld ist weg. Deshalb dieser Methode nicht zustimmen.

#### **Die Phishing-Falle**

Weil die Portale Kleinanzeigen und Vinted so populär sind, konzentrieren sich bestimmte Banden darauf, hier Phishing-Attacken loszutreten. Sie verkaufen Waren und senden den Opfern – meist über Chat – einen Link zu. Der Link verweist angeblich auf eine Paypal-Seite oder eine Vinted-Seite. Auf der Fake-Seite, die täuschend echt aussieht, werden sensible Daten abgefragt und dann ausgenutzt.

Auch Verkäufer werden gelinkt. Sie erhalten eine Fake-Seite, in der behauptet wird, das auf einem Treuhandkonto hinterlegte Geld des Käufers würde nun auf die Kreditkarte überwiesen. Wer alle Daten eingibt, läuft Gefahr, dass die Kreditkarte belastet wird.

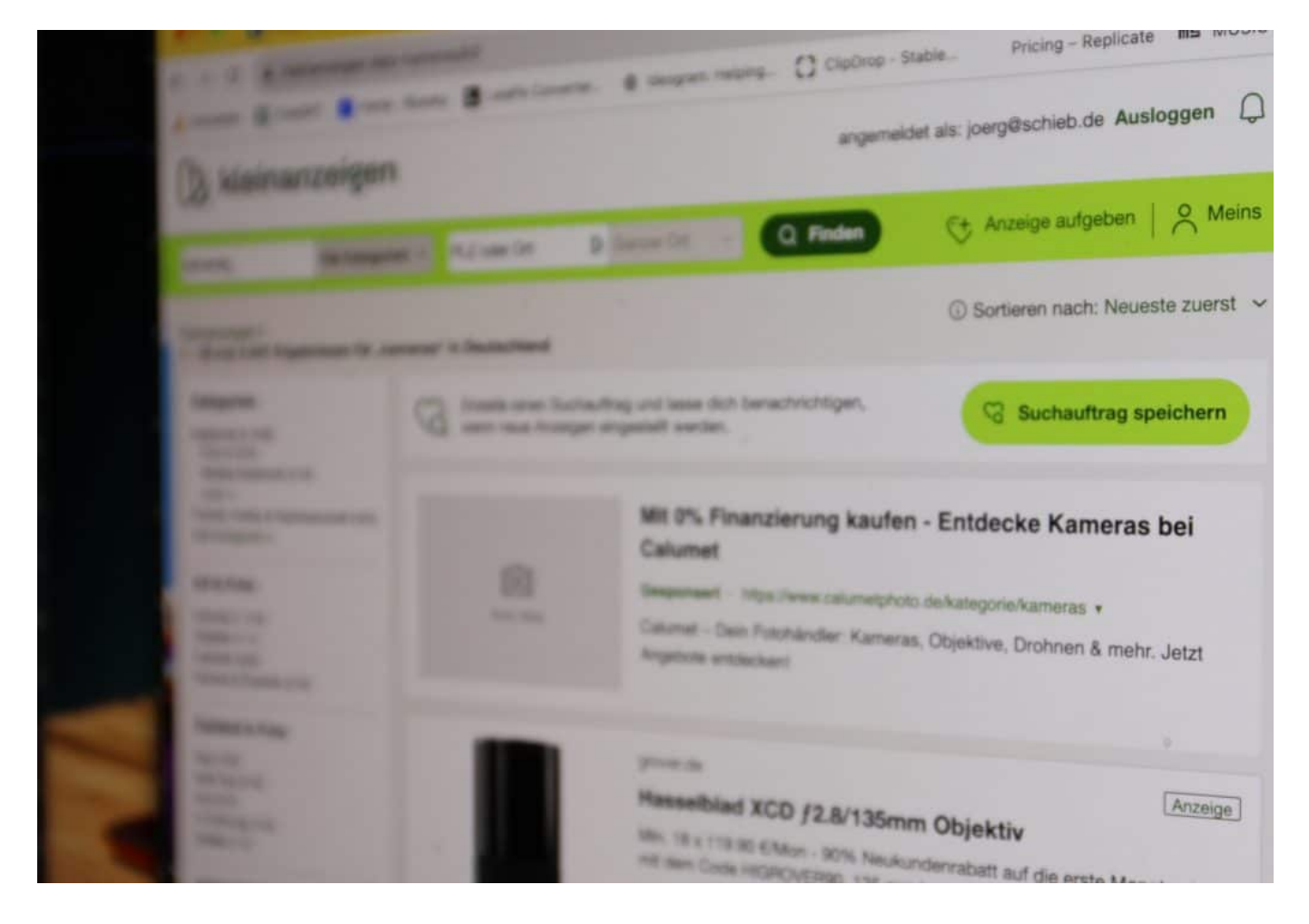

#### **Wichtige Verhaltensregeln**

Wer ein paar Regeln beherzigt, reduziert das Risiko enorm, in solche Fallen zu tappen.

Es kommt entscheidend darauf an, sich nicht hetzen zu lassen und keine Links anzuklicken, die einem andere Beteiligte – außer die Portale selbst – zusenden oder anbieten.

Der gesunde Menschenverstand ist das Wichtigste, um nicht betrogen zu werden. Unbedingt mit Käufer oder Verkäufer unmissverständlich und klar kommunizieren. Wenn die Kommunikation merkwürdig verläuft, die andere Partei dringend und schnell etwas geregelt haben will, darf man schon skeptisch sein.

Wenn es sich einrichten lässt, auf Abholung verständigen – und Bar bezahlen (lassen). Hier ist am wenigsten Betrug möglich. Wer kauft, sollte sich nur bei wirklich vertrauenswürdigen Menschen und Freunden per Paypal bezahlen lassen.

Auch als Verkäufer sollte man auf der Hut sein, vor allem, wenn man hochwertige Artikel wie Smartphones oder Hightech verkauft. Und als Käufer, wenn zu günstig um wahr zu sein, dann ist es wohl nicht wahr. Der gesunde Menschenverstand und kommunizieren hilft einem schon weiter –reduziert das Risiko enorm, Opfer einer Betrügerei zu werden.

**schieb.de** News von Jörg Schieb. https://www.schieb.de

#### **Titel: Acht verbreitete Betrugsmaschen im Online-Handel, die jeder Nutzer kennen sollte**

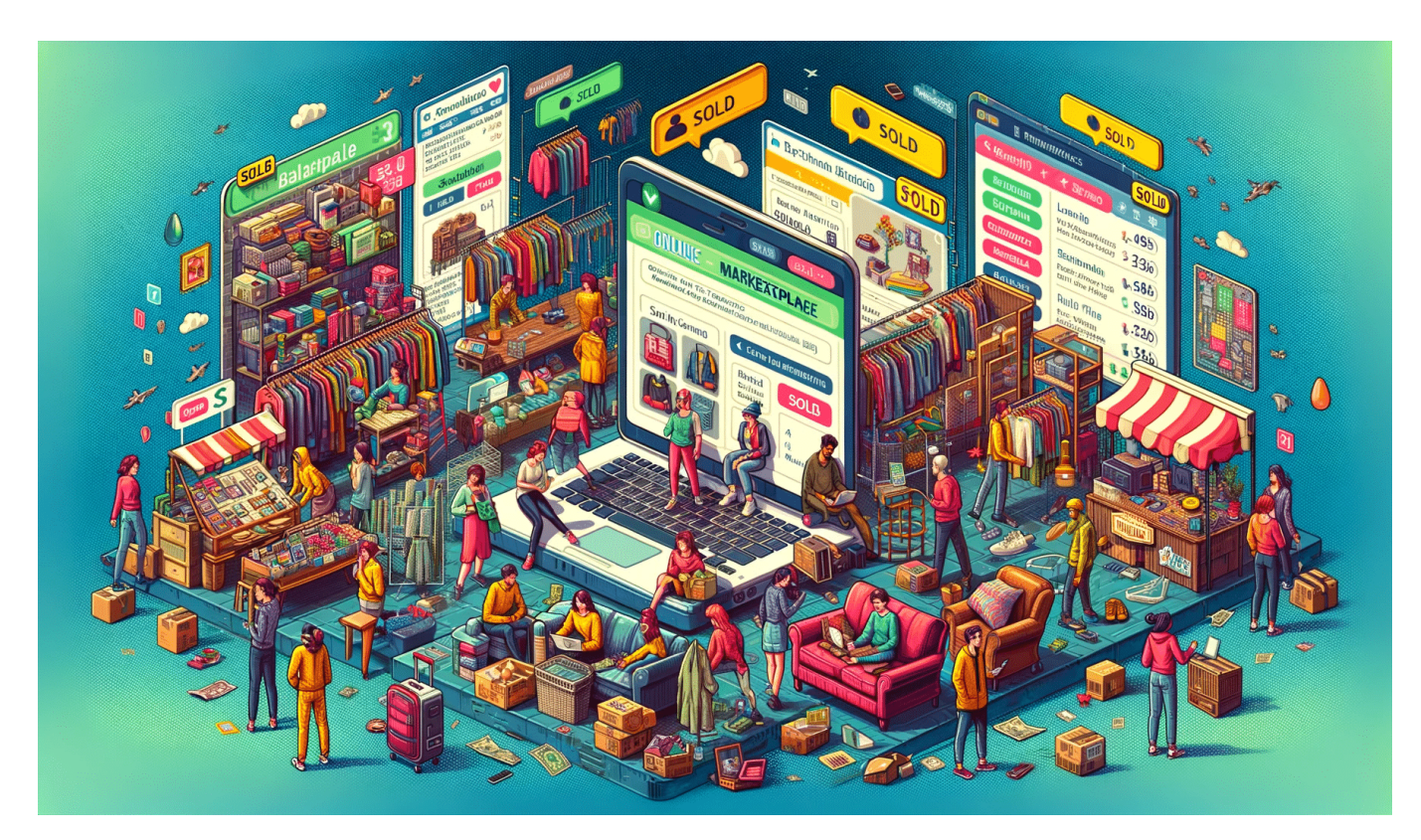

**Auf Plattformen wie Kleinanzeigen oder Vinted und vielen anderen verkaufen Menschen Second Hand Artikel - und andere kaufen sie. Mal zu geringen Preisen, mal zu hohen. Es gibt aber Risiken - für Käufer und Verkäufer.**

In der Welt des Online-Handels, wo Plattformen wie eBay Kleinanzeigen und Vinted den Kauf und Verkauf von Waren so einfach wie nie zuvor gemacht haben, lauern auch Betrüger, die versuchen, diese Einfachheit zu ihrem Vorteil zu nutzen.

Es ist unerlässlich, informiert zu bleiben und die Zeichen zu erkennen, um nicht zum nächsten Opfer zu werden. In diesem Beitrag beleuchten wir acht gängige Betrugsmaschen, die auf Online-Marktplätzen vorkommen.

**schieb.de** News von Jörg Schieb. https://www.schieb.de

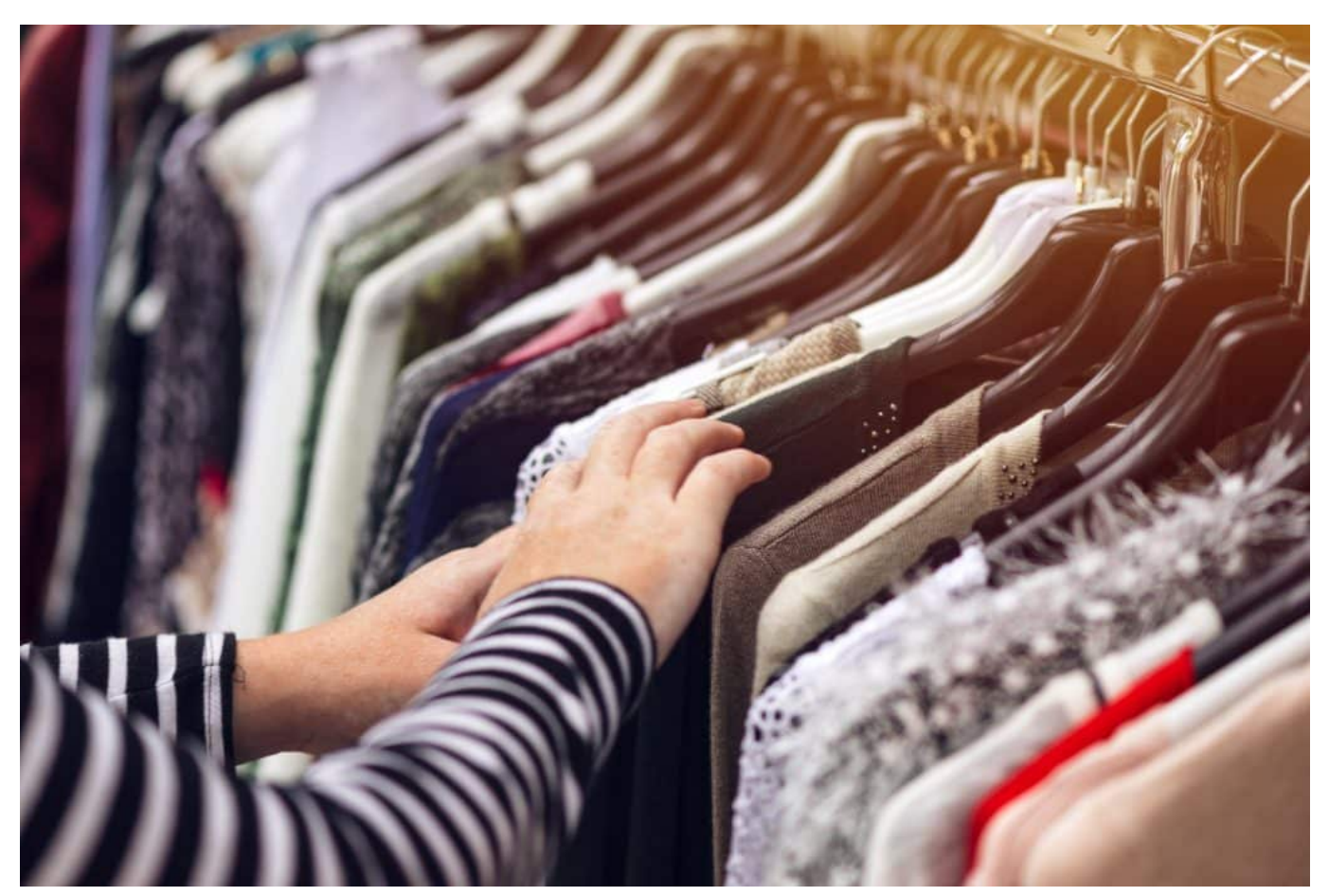

Second Hand: Schnäppchen im Onlineversand

#### **1. Der Überzahlungsbetrug**

Diese Masche beginnt, wenn ein Verkäufer ein Angebot erhält, das den geforderten Preis übersteigt. Der Betrüger behauptet, dies sei ein Versehen, und bittet darum, die Differenz zurückzuerstatten. Sollte der Verkäufer zustimmen, wird der ursprüngliche Zahlungsbetrag vom Betrüger zurückgezogen, und der Verkäufer verliert sowohl das Geld als auch die Ware.

#### **2. Der gefälschte Zahlungsbeleg**

Hier präsentiert der Betrüger dem Verkäufer einen gefälschten Zahlungsbeleg, der den Eindruck erweckt, die Zahlung sei getätigt worden. Der Verkäufer sendet die Ware ab, bevor die Bank die Fälschung aufdeckt.

#### **3. Der Scheckbetrug**

Bei dieser Masche sendet der Betrüger einen Scheck als Bezahlung. Nachdem der Verkäufer die Ware versendet hat, stellt sich heraus, dass der Scheck gefälscht ist und nicht eingelöst werden kann.

#### **JÖRGSC** 13

**schieb.de** News von Jörg Schieb. https://www.schieb.de

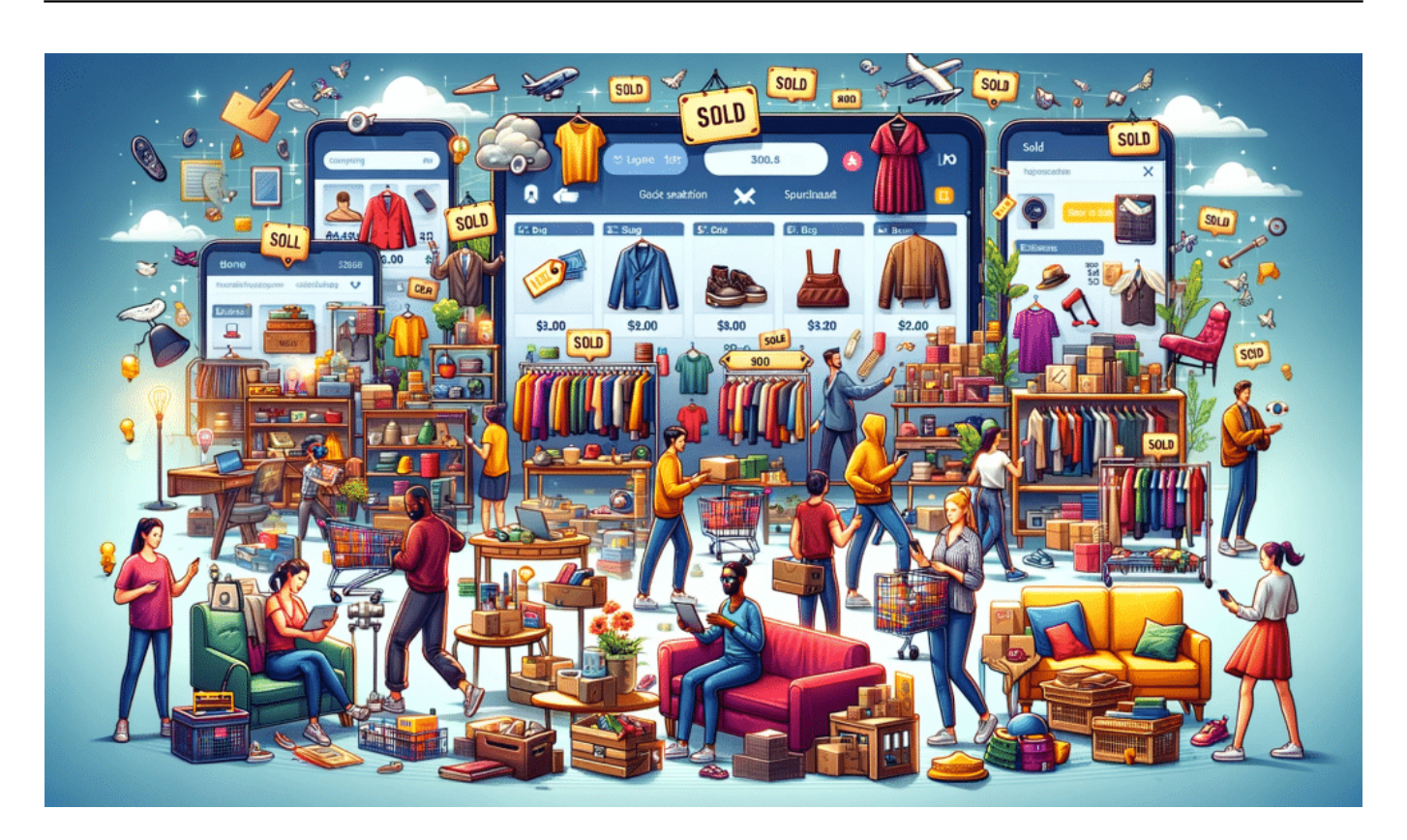

#### **4. Der Vorauszahlungsbetrug**

Käufer werden hierbei aufgefordert, eine Vorauszahlung zu leisten, oft unter dem Vorwand, die Reservierung eines besonders begehrten Artikels zu sichern. Nach der Zahlung bricht der Kontakt ab, und die Ware wird nie geliefert.

#### **5. Der Identitätsdiebstahl**

Betrüger geben sich als vertrauenswürdige Käufer oder Verkäufer aus, indem sie gestohlene Identitäten verwenden. Sie können so Geschäfte abwickeln, ohne Spuren zu hinterlassen.

#### **6. Die gefälschte Plattform**

In dieser Masche erstellen Betrüger eine Kopie einer bekannten Handelsplattform. Sie locken Nutzer an, die sich dann mit ihren echten Zugangsdaten anmelden, welche die Betrüger dann stehlen.

#### **7. Der Artikel-nicht-wie-beschrieben-Betrug**

Ein Käufer erhält einen Artikel, der erheblich von der Beschreibung abweicht. Der Betrüger behauptet, dies sei ein Versehen, und verlangt Rücksendung. Der Käufer sendet den Artikel zurück, erhält aber nie eine Rückerstattung.

#### **8. Der Speditionsbetrug**

Hier gibt sich der Betrüger als Käufer aus und bittet darum, einen eigenen

**schieb.de** News von Jörg Schieb. https://www.schieb.de

Spediteur für den Transport zu beauftragen. Der Verkäufer wird aufgefordert, die Transportkosten vorzustrecken, die der Betrüger angeblich später erstatten wird. Die Ware wird abgeholt, die Erstattung erfolgt jedoch nie.

Online-Marktplätze bieten großartige Möglichkeiten, doch sie erfordern auch Wachsamkeit und ein gewisses Maß an Misstrauen. Kenntnisse über diese Betrugsmaschen sind der Schlüssel, um sich in der digitalen Handelswelt sicher zu bewegen. Bleiben Sie stets skeptisch, überprüfen Sie die Glaubwürdigkeit Ihrer Handelspartner und ziehen Sie im Zweifel die Plattform oder die Polizei zu Rate.

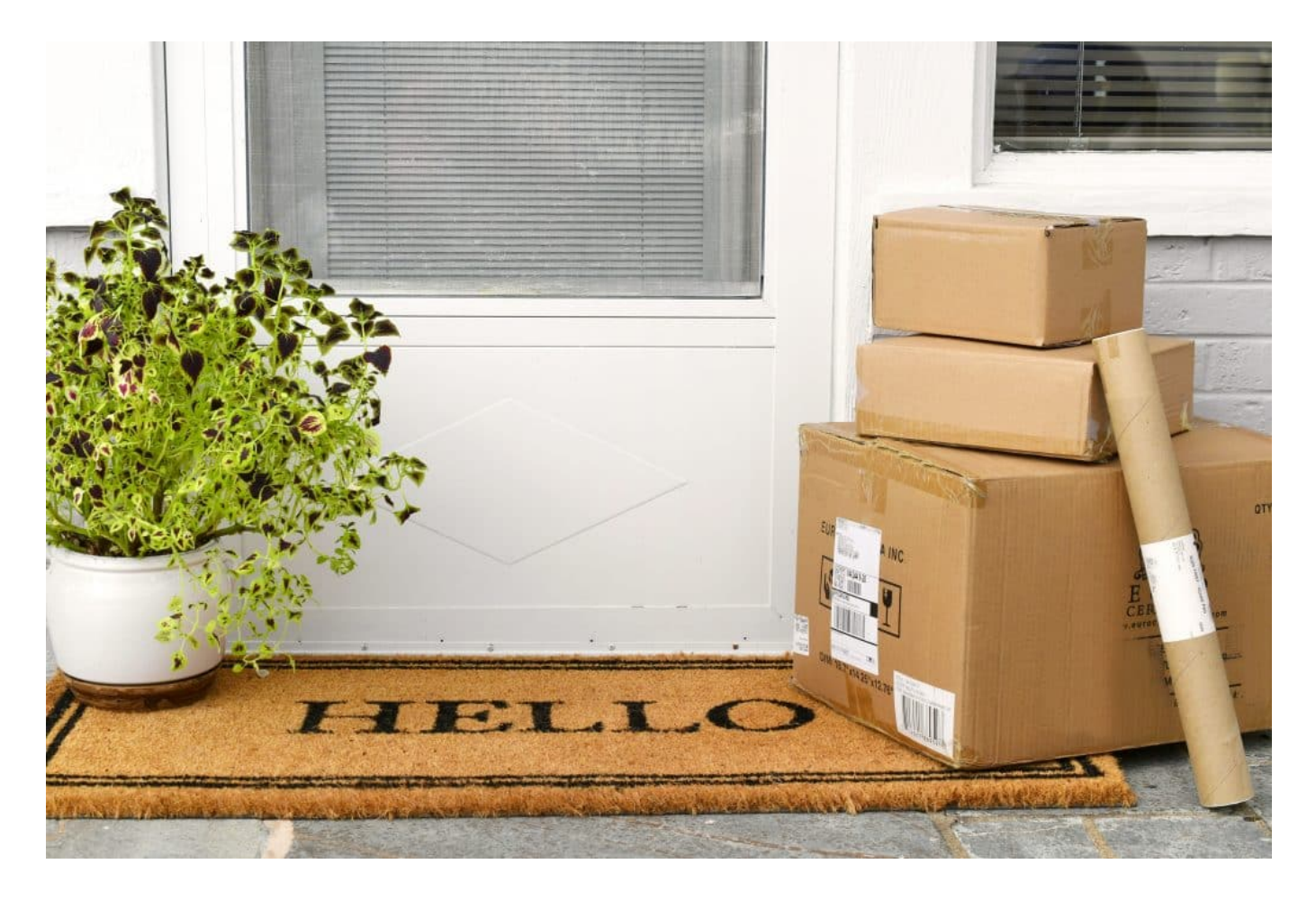

#### **Tipps zur Sicherheit**

- Verwenden Sie sichere Zahlungsmethoden
- Überprüfen Sie die Bewertungen und das Profil des Gegenübers
- Teilen Sie keine persönlichen Informationen
- Seien Sie vorsichtig bei Angeboten, die zu gut scheinen, um wahr zu sein.

Mit diesen Informationen und einer sorgfältigen Vorgehensweise können Sie sich

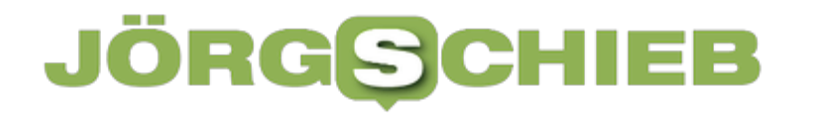

vor Betrug schützen und sicher online kaufen und verkaufen.

**schieb.de** News von Jörg Schieb. https://www.schieb.de

#### **Steuern das Always On Displays beim iPhone**

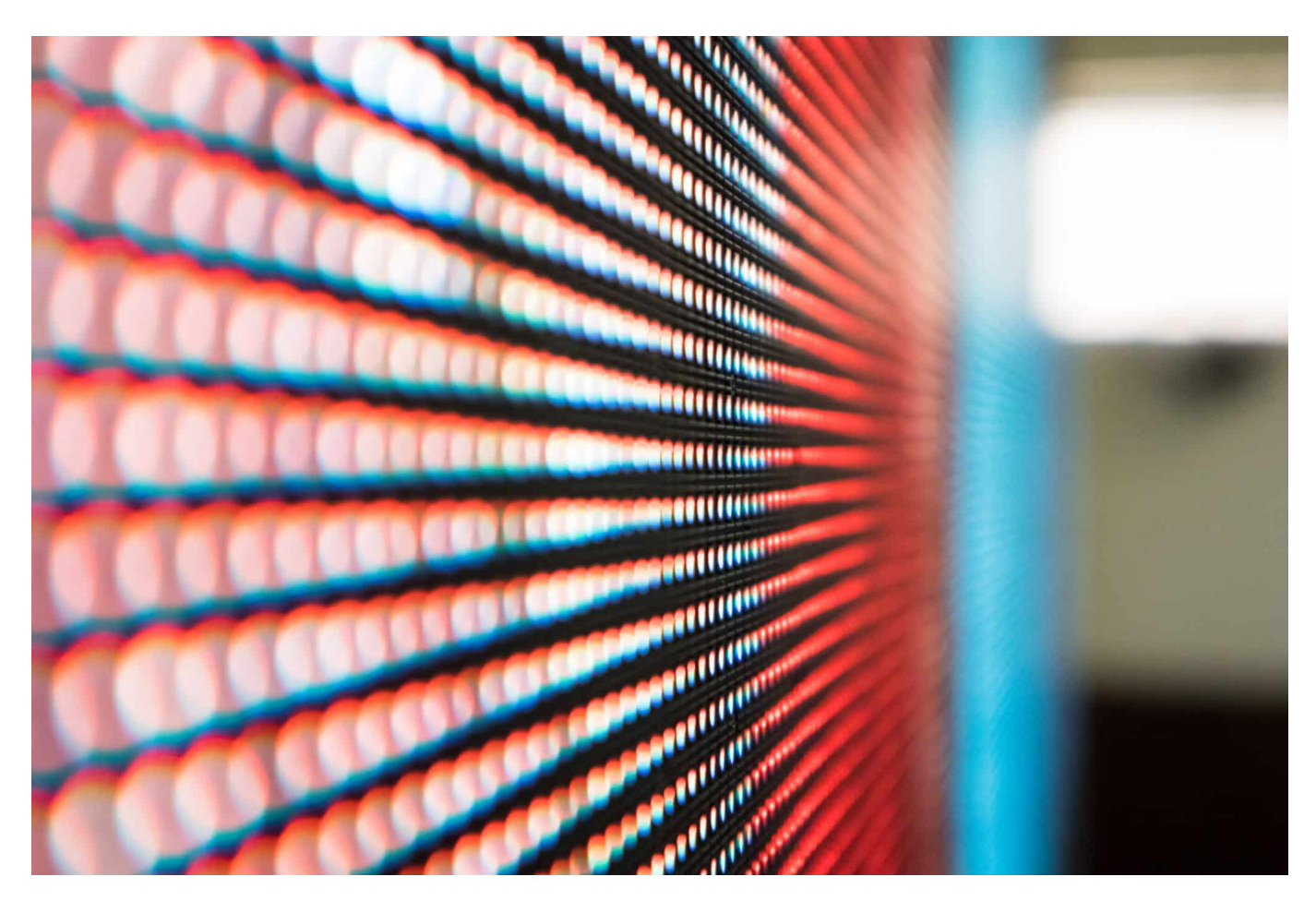

**Manchmal kann man das Gefühl haben, dass Apple mit neuen Funktionen der Konkurrenz hinterherläuft. So beispielsweise mit dem Always On Display der iPhones, das bei den 14 und 15 Pro Max-Geräten eingeführt wurde. Wir zeigen euch, wie das funktioniert.**

#### **Always on vs. Standby**

Der Begriff Always On Display (AoD) ist ein wenig verwirrend. Würde das Display eines Smartphones tatsächlich immer an bleiben, dann wäre der Akku im Handumdrehen leer. Aus diesem Grund verwenden verschiedene Hersteller unterschiedliche Methoden, um auch im Standby Informationen auf dem Display des Gerätes anzuzeigen: So werden beispielsweise die Bildwiederholfrequenz deutlich gesenkt (seltener Bildaufbau verbraucht weniger Strom), die Hintergrundbeleuchtung (die beim Display ja den höchsten Energieverbrauch hat)

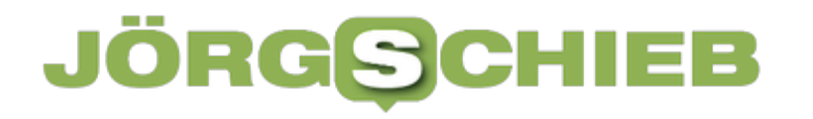

heruntergefahren oder nur Teile des Displays genutzt.

Alles nur aus einem Grund: Das Gerät zeigt Informationen an, die eben immer sichtbar sein sollen. Beispielsweise die Uhrzeit, die Wettervorhersage und aktuelle Benachrichtigungen. Im Gegensatz dazu würde ein Gerät, das nur im Standby ist, nur beim Eingang einer neuen Nachricht angehen und diese anzeigen.

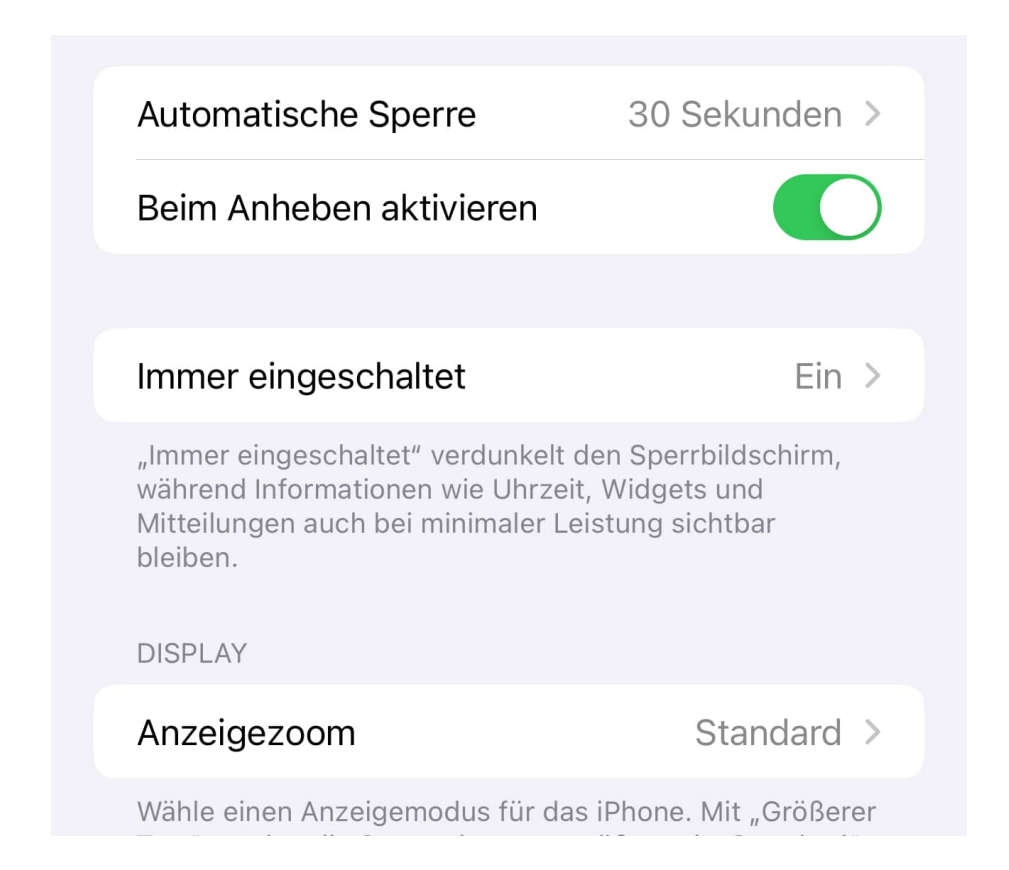

#### **Das Always On Display beim iPhone**

Lange nach Android hat auch Apple das Always On-Display eingeführt. Nur für die Pro Max-Modelle, was an der verwendeten Bildschirm-Technologie liegt, die nur bei den OLED-Bildschirmen die nötige Energieeffizienz liefert. Dazu gibt es zwei Einstellungsdialoge:

Die Konfiguration der Inhalte des AoD ist kein separater Dialog, sondern gehört zu den Einstellungen des Sperrbildschirms von iOS. Die dort festgelegten Widgets erscheinen (in gegebenenfalls abgespeckter und damit weniger Strom verbrauchender) Form auf dem Always on Display.

Das AoD selbst beeinflusst Ihr in den Einstellungen von iOS:

- Kickt auf **Einstellungen** > **Anzeige und Helligkeit**
- Wenn das AoD aktiviert ist, dann seht Ihr in den Einstellungen unter **Immer eingeschaltet** ein **Ein**.
- Wenn ihr das ändern wollt, dann tippt darauf.
- Wenn ihr das **Hintergrundbild anzeigen** lassen wollt, dann aktiviert den Schalter. Das normale **Hintergrundbild** wird - sogar in Farbe - angezeigt. Schaltet die Funktion aus, dann wird der Hintergrund schwarz.
- Bei Mitteilungen einblenden könnt ihr festlegen, ob die eingehenden Nachrichten - so sie im Standby auf dem Display angezeigt würden - auch im Always on Display angezeigt werden.
- Das Always on Display in Gänze ein- oder ausschalten könnt ihr durch den Schalter **Immer eingeschaltet**.

Das Display wird automatisch ausgeschaltet, um bei Nichtverwendung Batterie zu sparen. **ANPASSEN** Hintergrundbild anzeigen Mitteilungen einblenden Immer eingeschaltet Wenn "Immer eingeschaltet" deaktiviert ist, ist der Bildschirm aus, sobald das iPhone gesperrt wurde.

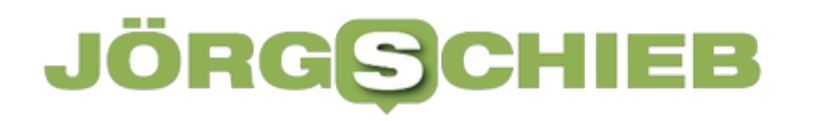

#### **Final Cut Pro bringt den Videoschnitt auf Mac und iPad mit leistungsstarken neuen Funktionen auf ein neues Level**

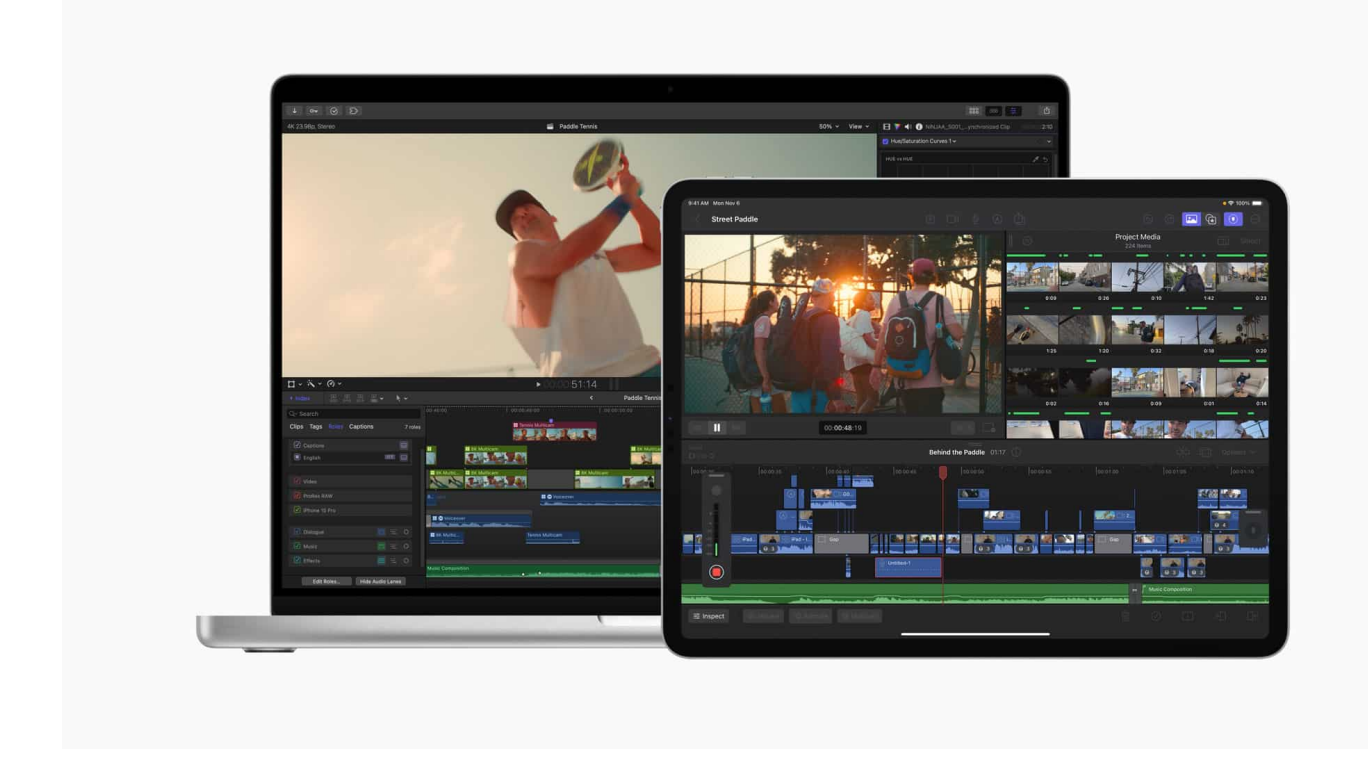

#### **Es gibt nur wenige wirklich exzellente Programme und Apps für anspruchsvollen Video-Schnitt. Final Cut Pro gehört auf jeden Fall dazu und ist mein Favorit. Jetzt mit neuen Funktionen.**

Ich benutze seit Jahren Final Cut Pro, um meine Videos und Filme zu schneiden - egal ob kurze Videos für Twitter, längere Videos für Youtube oder sogar meine Fernsehbeiträge. Final Cut Pro von Apple bietet meiner Ansicht nach genau die richtigen Werkzeuge, alle professionellen Codecs und lässt sich darüber hinaus mit Plugins nach Bedarf und Geschmack erweitern.

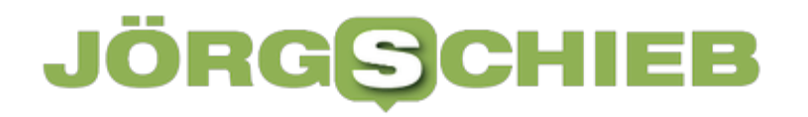

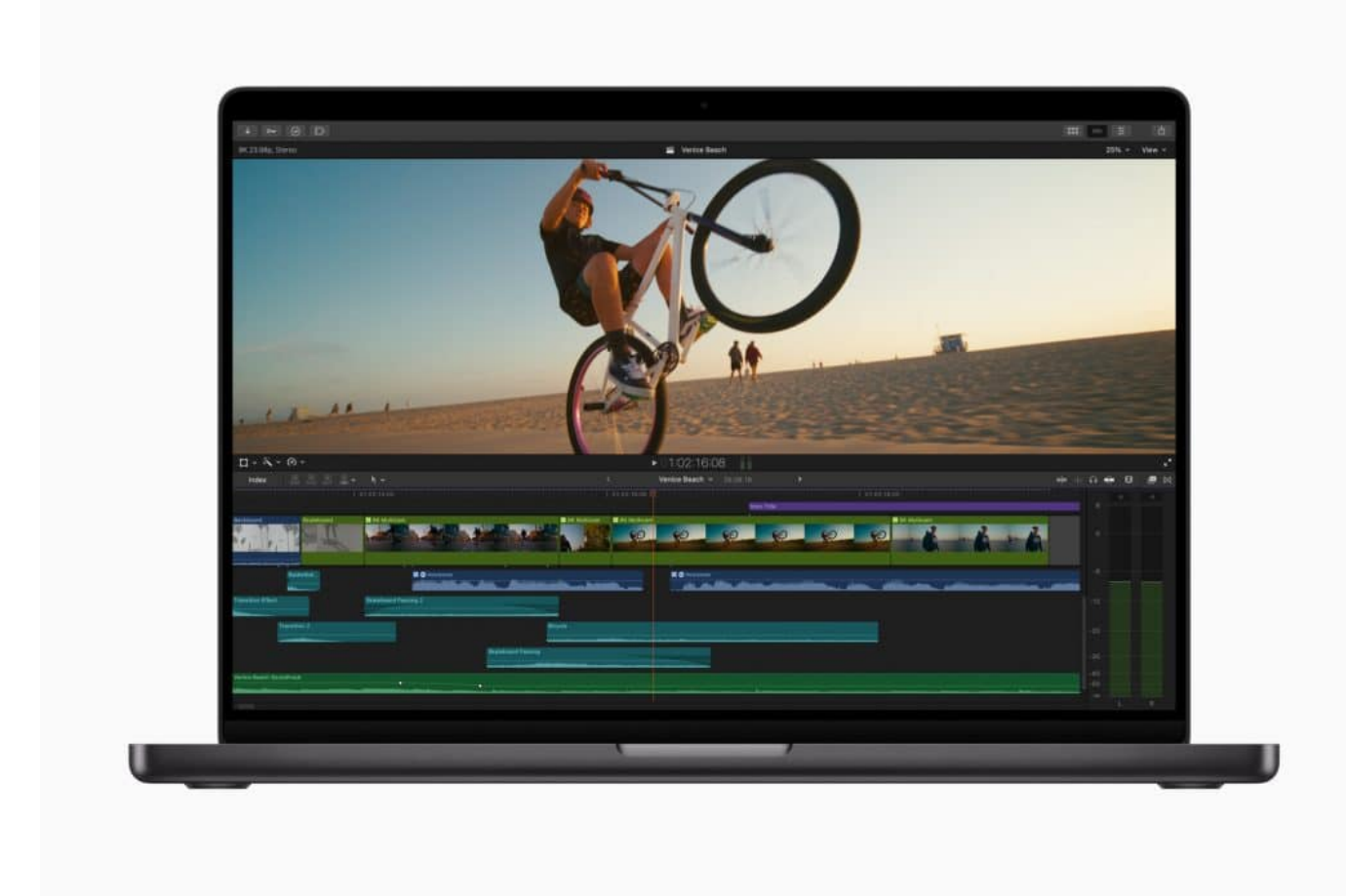

#### **Updates für MacOSX und iPad**

Jetzt ist ein Update erschienen, oder besser: Es sind Updates erschienen. Denn Final Cut Pro gibt es nicht mehr nur für den Mac, sondern auch für iPad. Die neuesten Updates optimieren den Schnittprozess mit Verbesserungen bei der Navigation in der Timeline, erweiterten In-App-Inhalten und Sprachaufnahmen.

Apple hat Updates für Final Cut Pro für Mac und iPad angekündigt, die leistungsstarke neue Funktionen zur Optimierung von Workflows bringen.

Final Cut Pro (FCXPro) bietet Verbesserungen bei der Navigation und Organisation der Timeline sowie neue Möglichkeiten zur Vereinfachung komplexer Bearbeitungen. Die Apps nutzen die energieeffiziente Leistung von Apple Chips zusammen mit einem völlig neuen Modell für maschinelles Lernen für Objekt-Tracker, und auf Mac Modellen mit mehreren Media Engines werden die Geschwindigkeiten beim Export beschleunigt.

**schieb.de** News von Jörg Schieb. https://www.schieb.de

Final Cut Pro für iPad bietet neue Funktionen, die das tragbare Multi-Touch Editing-Erlebnis weiter verbessern, darunter Unterstützung für Voiceover-Aufnahmen, erweiterte In App-Inhaltsoptionen, zusätzliche Voreinstellungen für die Farbkorrektur und Verbesserungen im Workflow. Die Updates für Final Cut Pro werden im Laufe des Monats im App Store erhältlich sein.

![](_page_20_Picture_3.jpeg)

#### **Neu in Final Cut Pro für Mac**

Das neueste Update von Final Cut Pro bietet Kreativen neue Werkzeuge zur Vereinfachung komplexer Bearbeitungen und beschleunigte Geschwindigkeiten beim Export.

#### **Leistungsstarke Werkzeuge zur besseren Organisation**

Um sicherzustellen, dass Creator beim Schnitt mit komplexen Timelines ihren Fluss beibehalten, führt Final Cut Pro einen automatischen Timeline-Scroll ein, der es erleichtert, sich zu konzentrieren, indem man Clips während der

Wiedergabe unter dem Abspielkopf im Blick behält. Cutter können ihre Timeline-Ansicht während der Wiedergabe dynamisch anpassen, indem sie das Zoom-Werkzeug oder Tastaturkürzel verwenden.

Mit diesem Update können Cutter die Organisation ihrer Timeline auf einen Blick erkennen und Clips leicht nach zugewiesener Rolle unterscheiden, in dem die Anzeige von Video- und Audio-Rollenfarben verbessert wird. Die unterschiedlichen Farben ermöglichen es auch, Clips mit Hilfe des Timeline-Index nach Rolle zu identifizieren und hervorzuheben.

Cutter können jetzt effizienter als je zuvor arbeiten, indem sie komplexe Abschnitte der Timeline schnell bereinigen und eine Feinabstimmung des Schnitts vornehmen, indem sie eine ausgewählte Gruppe von sich überschneidenden, zusammenhängenden Clips zu einer einzigen zusammenhängenden Storyline kombinieren. Zur weiteren Vereinfachung der Organisation kann man auch verbundene Clips mit bestehenden verbundenen Storylines kombinieren.

![](_page_21_Figure_5.jpeg)

#### **Weitere Optimierungen für Apple Chips**

Videoprofis arbeiten oft an mehreren Projekten gleichzeitig, und mit dem Update ist der Export dieser Projekte jetzt schneller als je zuvor. Man kann H.264- und HEVC-Exporte beschleunigen, indem man Videosegmente automatisch an verfügbare Media Engines zur gleichzeitigen Verarbeitung schickt.

Der Objekt-Tracker bietet eine breite Palette von Möglichkeiten zur Erstellung bemerkenswerter Effekte mit einem völlig neuen Modell für maschinelles Lernen. Die Ergebnisse werden verbessert, wenn der Objekt-Tracker verwendet wird, um die Bewegung von Gesichtern und anderen Objekten auf Mac Computern mit Apple Chips zu analysieren. Final Cut Pro wählt die am besten geeignete Analyse aus, wenn die Analysemethode auf automatisch eingestellt ist.

#### **Neu in Final Cut Pro für iPad**

Das jüngste Update von Final Cut Pro für iPad bietet eine Reihe leistungsstarker Werkzeuge für die Aufnahme, den Schnitt, die Fertigstellung und die Weitergabe von Videos – alles auf einem Gerät.

#### **Neue Funktionen in Voiceover**

Das Hinzufügen von Live Audio ist mit diesem Update noch einfacher. Mit den integrierten oder angeschlossenen externen, Mikrofonen können Creator auf dem iPad ganz einfach Kommentare und Live Audio direkt in der Timeline aufnehmen. Man kann während der Wiedergabe der Timeline "Aufnehmen" tippen oder den genauen Punkt finden, an dem man mit dem Voiceover beginnen möchte, und einen Countdown zum Starten verwenden.

#### **JÖRGSCH** HEE

![](_page_23_Picture_2.jpeg)

#### **Vorteile beim Workflow**

Nutzer:innen können jetzt die Stabilisierung im Profikameramodus einschalten, um verwackelte Aufnahmen zu verbessern und Videos flüssiger zu gestalten, oder sie ausschalten, um Action und Bewegung zu betonen. Das Filmmaterial kann direkt in ein Projekt importiert werden, so dass man dank neuer Verbesserungen wie verbundenen Storylines noch schneller mit der Bearbeitung beginnen kann.

Creator können ihre Effizienz steigern, indem sie eine ausgewählte Gruppe verbundener Clips oder Storylines kombinieren und zu einer einziger verbundenen Storyline zusammenfassen. Der neue Gruppenbefehl kombiniert die Möglichkeiten der Magnetic Timeline mit verbundenen Clips und organisiert die Timeline.

Neue Tastenkombinationen für Voiceover und das Gruppieren von Clips sorgen für eine noch schnellere Bearbeitung. Anwender:Innen können ihre Videos jetzt mit einer Reihe beeindruckender neuer Farbkorrekturvorgaben und einer Auswahl

an neuen Titeln und Generatoren fertigstellen, um den perfekten Look zu erzielen.

Final Cut Pro für iPad unterstützt auch den Import von Projekten, die in iMovie für iOS erstellt worden sind, und iPad Anwender:innen können ihre Final Cut Pro Projekte auf den Mac exportieren, um zusätzliche Werkzeuge wie erweiterte Farbkorrekturen und erweiterte Optionen für Inhalte von Drittanbietern zu nutzen. <sup>2</sup>

#### **Preise und Verfügbarkeit**

- Final Cut Pro 10.7 wird im Laufe dieses Monats als kostenloses Update für bestehende Anwender:innen und für **349,99 Euro** für neue Nutzer:innen im Mac App Store erhältlich sein. Alle Anwender:innen können eine kostenlose 90-Tage-Testversion von Final Cut Pro herunterladen. Weitere Informationen unter apple.com/final-cut-pro.
- Final Cut Pro für iPad 1.3 wird im Laufe dieses Monats als kostenloses Update für bestehende Anwender:innen verfügbar sein und im App Store für **4,99 Euro** pro Monat oder 49 Euro pro Jahr mit einem einmonatigen kostenlosen Probeabo erhältlich sein. Final Cut Pro für iPad ist mit iPad Modellen mit M1-Chip oder neuer kompatibel und setzt iPadOS 16.6 voraus. Weitere Informationen unter apple.com/de/final-cut-pro-for-ipad.

**schieb.de** News von Jörg Schieb. https://www.schieb.de

#### **Excel: Komma oder Punkt machen den Unterschied**

![](_page_25_Picture_3.jpeg)

Auch wenn wir internationaler geworden sind: Manche lokalen Gegebenheiten machen immer noch einen Unterschied. So beispielsweise macht es bei Excel einen riesigen Unterschied, ob ihr einen Dezimalpunkt oder ein Komma verwendet!

Excel ist für viele Daten die Software, mit der Ihr sie optimal verarbeiten und präsentieren könnt. Allerdings werdet Ihr in den seltensten Fällen die Daten direkt in Excel eingeben, meist kommen diese aus anderen Quellen. Zum Beispiel Textdateien, die Ihr in Excel importiert, in den meisten Fällen in Form von CSV-Dateien.

#### **Das leidige Zahlenformat**

![](_page_26_Picture_0.jpeg)

Excel orientiert sich mit den verwendeten Formaten immer an den Regionaleinstellungen des Windows-Systems, mit dem Ihr Excel benutzt. Dazu gehören Währungen, Datum und Uhrzeit und eben auch das Zahlenformat. Das unterscheidet sich innerhalb der Welt: Viele Länder - wie Deutschland und die meisten Europäischen Staaten - verwenden das Komma als Trenner zwischen ganzzahligem und Dezimal-Teil einer Zahl, andere wie Großbritannien und die USA den Punkt. Wenn Ihr nun eine Datenquelle aus den USA habt, dann wird der Betrag 3,99 als 3.99 geliefert.

![](_page_26_Picture_110.jpeg)

Das Problem: Excel macht aus 3.99 ein Datum, im Beispiel "März 99". Nur da, wo es aus der Zahl kein Datum formen kann, legt es die Zelle als Zahl ab. Das bringt Datenreihen gehörig durcheinander, lässt sich aber mit wenig Aufwand umstellen.

#### **Umstellen des Zahlenformats in Excel**

Ihr könnt das Zahlenformat, das Excel verwendet bzw. bei einem Import von Daten erwartet, umstellen:

- Klickt in Excel auf **Datei** > **Optionen**.
- In den Kategorien klickt auf **Erweitert** und rollt dann hinunter bis zu **Bearbeitungsoptionen**.
- Im Standard ist hier **Trennzeichen vom Betriebssystem übernehmen** aktiviert.
- Wenn Ihr einen Wechsel des Dezimaltrennzeichens vornehmen wollt, dann deaktiviert diese Option.
- Gebt unter **Dezimaltrennzeichen** und Tausendertrennzeichen das entsprechende Zeichen ("," oder ".") ein und bestätigt die Eingabe durch einen Klick auf **OK**.

![](_page_27_Picture_0.jpeg)

![](_page_27_Picture_71.jpeg)

Das neue Zahlenformat wird nun automatisch berücksichtigt. Ihr müsst nur darauf achten, die Zahlen manuell auch im richtigen Format einzugeben!

#### **Import von Daten in Excel**

Um Textdaten in Excel zu importieren, nutzt folgendes Vorgehen.

- Klickt auf **Datei** > **Öffnen**, dann stellt das Dateiformat im Öffnen-Dialog auf **CSV** um.
- Excel wie auch **Numbers** zeigen Euch jetzt einen Beispielausschnitt aus der CSV-Datei an und fragen ab, welches Trennzeichen verwendet wird.
- Folgt den weiteren Anweisungen der Tabellenkalkulation.
- Ihr bekommt die einzelnen Datenfelder nun in einzelnen Spalten dargestellt.

Die so erzeugte Tabelle solltet Ihr dann im Excel-Format speichern (als .XLS).

#### **Ist Deutschland die Datenschutzhochburg Europas?**

![](_page_28_Picture_3.jpeg)

**Ich führe immer wieder Diskussionen über die Bedeutung von Datenschutz und wie weit der gehen sollte. Datenschutz ist wichtig, keine Frage - nur manchmal wird für meinen Geschmack über das Ziel hinaus geschossen.**

Datenschutz ist ein hohes Gut – und teilweise sogar ein Standortvorteil in Deutschland. Doch manchmal, das muss man sagen, gibt es Datenschutz des Datenschutzes willen.

Ich will das nicht pauschalieren, doch wenn jemand die Aufgabe hat, Datenschutz durchzusetzen, dann will der ein oder andere Datenschutz total – und stellt dieses Gut über alles. Dabei wäre eigentlich immer die Frage zu stellen: Welche Vorteile liegen vor, wenn Daten benutzt werden dürfen und welcher Schaden entsteht eigentlich tatsächlich?

Viele Datenschützer und auch Netzaktivisten argumentieren oft mit einem möglichen Szenario, dem Worst Case. Wir haben in Deutschland in diesem Punkt eine sehr agile Zivilgesellschaft. Wir haben die Piraten, wir haben Chaos Computer Club, wir haben netzpolitik.org und viele andere – und sie alle kümmern

**schieb.de** News von Jörg Schieb. https://www.schieb.de

sich darum, dass die Rechte der Menschen geschützt sind. Für meinen Geschmack manchmal mit allen Mitteln.

![](_page_29_Picture_3.jpeg)

#### **Beispiele für möglicherweise unnötig strengen Datenschutz**

Ich würde mir oft mehr Rechte für die Polizei wünschen, etwa zur Auswertung von IP-Adressen, um Tätern auf die Schliche zu kommen. Dazu müssten IP-Adressen manchmal länger gespeichert werden, also diese Daten, die anfallen, wenn jemand mit einem Gerät ins Internet geht.

In sehr begrenzten Fällen nur, etwa bei der Verbreitung von Material mit sexualisierter Gewalt an Kindern. Da sind wir allzu oft auf Hinweise aus den USA angewiesen, weil wir solche Daten nur kurz oder gar nicht speichern.

Keine Frage: Manchmal haben Politiker allerdings – aus Unkenntnis – auch regelrecht Überwachungsphantasien. Dazu gehört die totale Vorratsdatenspeicherung, also das Speichern zahlreicher Kommunikationsdaten,

### **JÖRGSC**

anlasslos von jedem und immer.

Das ist natürlich gefährlich und wird zu Recht abgelehnt.

Aber eben auch von unseren Gerichten. Wir haben sehr wache Gerichte in Deutschland, wir haben BGH und vor allem Verfassungsgerichte, die Gesetze einkassieren, wenn sie gegen die Grundrechte verstoßen. Es fehlt manchmal auch an Vertrauen in unsere Institutionen. Es braucht Ideen, wie sich – mit ein bisschen gelockertem Datenschutz und Fantasie vielleicht große Dinge erreichen lassen.

![](_page_30_Picture_5.jpeg)

Die DSGVO ist ein Regelmonster, das die Großen kaum trifft

#### **Einschränkungen in der Medizin**

Ein anderes Beispiel: In Mannheim und Heidelberg werden KI-gestützte Maschinen zur Bestrahlungstherapie aufgebaut. Zwei. KI soll die Bestrahlung optimieren, das Leid der Patienten reduzieren und die Heilungschancen erhöhen.

Doch deutscher Datenschutz verhindert, dass die beiden Maschinen Daten über ihre Erfolge austauschen. Was für ein Unsinn, denn das würde die KI in den Maschinen besser machen. Das weiß jeder. Datenschutz muss feiner justiert werden.

#### **Wie blicken die Menschen auf Datenschutz**

Wie sieht es denn bei den Menschen aus: Ist denen Datenschutz auch wichtig?

Prinzipiell schon, aber es kommt auch darauf an. Wir erinnern uns an den ersten Aufschrei, als die "Corona Warn App" an den Start gegangen ist. Es gab aus unterschiedlichsten Quellen und lautstark Bedenken wegen Datenschutz – obwohl der Einsatzzweck in dieser Lage gegeben war, wurden Missbrauchsszenarien für meinen Geschmack hochgespielt.

Und es gibt viele ähnliche Fälle. Viel zu selten wird gefragt: Wofür sind die Daten nötig? Wenn der Staat oder eine öffentliche Behörde sie möchte, gibt es einen Aufschrei. Gleichzeitig ist das Maß an Bedenkenlosigkeit bei Facebook und Instagram nahezu grenzenlos.

Die meisten Menschen wissen zwar, was die US-Konzerne alles mit den Daten anstellen. Und es entstehen wirklich gläserne Profile. Aber das ist den Menschen egal. Ein Effekt, der "Data Privacy Paradox" genannt wird -"**Datenschutzparadox**".

Es gibt also ein äußerst diffuses Bild, wann und unter welchen Umständen welche Daten heilig sind – und wann es völlig egal zu sein scheint, wenn die Daten in Umlauf kommen. Generell kann man aber sagen, dass Menschen in Deutschland Datenschutz wichtiger ist als den Menschen in den USA.

### EB

**schieb.de** News von Jörg Schieb. https://www.schieb.de

![](_page_32_Picture_2.jpeg)

#### **Selbst für Datenschutz sorgen**

Manche stellen sich die Frage: Wenn ich persönlich für mich beschließe: Datenschutz ist mir wichtig. Was kann ich dann eigentlich machen, um meine Daten zu schützen?

Die Antwort ist: Datensparsamkeit. Das wird einem heute immer schwerer gemacht. Aber so wenige Daten wie möglich von sich preisgeben. Also keine Daten für Preisausschreiben online. Generell Eingabeformulare hinterfragen. Prinzipiell müsste man auf Facebook, Twitter, Tiktok – und sogar Google verzichten.

Und wenn man sie benutzt, sich die Mühe machen und die Datenschutzeinstellungen so präzise und streng wie möglich einstellen. Wer noch einen Schritt weiter gehen möchte, besorgt sich ein "Virtual Private Network" (VPN). Das sind Programme, die beim Surfen nur verschlüsselt kommunizieren und auf Wunsch auch die eigene IP-Adresse maskieren.

Das bedeutet, dass werbetreibende Netzwerke einen nicht so gut erkennen und tracken können. Auch hinterlässt man dann keine so deutlichen Datenspuren bei

![](_page_33_Picture_0.jpeg)

den Aktivitäten im Netz. Das bedeutet keine 100-prozetinge Anonymität, aber deutlich weniger Daten für Konzerne und Geheimdienste.

**schieb.de** News von Jörg Schieb. https://www.schieb.de

#### **Wondershare Recoverit: Experte für Datenschutz – keine Angst mehr vor Datenverlust**

![](_page_34_Picture_3.jpeg)

**Es kann jedem jederzeit passieren: Die wichtigen Fotos, die unentbehrlichen Dokumente oder relevanten Office-Dateien sind versehentlich gelöscht worden oder lassen sich nicht mehr laden. In solchen Situationen sind Recover-Apps nützlich.**

Es kann im besten Wortsinne jederzeit passieren - und wirklich jeden treffen: Datenverlust.

Eine unangenehme Realität, der wir uns alle früher oder später stellen müssen. Ob durch technische Probleme, menschliches Versagen oder andere unvorhersehbare Umstände - der Verlust wichtiger Daten kann schwerwiegende Konsequenzen haben. Der Möglichkeit für Datenverlust am besten möglichst früh und rechtzeitig. Denn je besser man auf einen möglichsten Datenverlust vorbereitet ist, desto besser.

Doch keine Sorge: Es gibt Programme, die bei der Rekonstruktion einzelner Dateien oder sogar ganzer Ordner oder Datenträger behilflich sein können. Sie

helfen - und oft gelingt es ihnen auch -, verloren geglaubte Daten zu retten und zu rekonstruieren.

In diesem Bereich sehr populär und erfolgreich ist Wondershare Recoverit: Wir haben uns hier in der schieb.de-Redaktion die Software näher angeschaut, auf Windows und MacOS. Sie kann einen im Fall der Fälle dabei unterstützen, ohne großen Aufwand und mit hohen Erfolgschancen verlorenen Daten wiederherzustellen und somit den Schutz der eigenen Daten zu gewährleisten.

![](_page_35_Picture_4.jpeg)

Eine erfolgreiche Rekonstruktion

#### **1. Der eingefrorene Bildschirm und verschwundene Fernunterrichtsvideos**

Es kann jederzeit passieren: Man schaltet seinen Rechner ein - aber er reagiert nicht. Solche Bildschirmprobleme treten manchmal einfach so auf, ohne erkennbaren Grund, und wenn Ihr Gerät nicht mehr reagiert, kann es schwierig bis unmöglich sein, auf die gespeicherten Daten zuzugreifen.

Ein konkretes Beispiel könnten Videos sein, die dem Fernunterricht dienen. Videos von der Uni, von der Hochschule oder einem Coaching. Besonders frustrierend ist es natürlich, wenn Sie wichtige Daten wie Fernunterrichtsvideos

verlieren, wenn diese teuer gekauft wurden.

Ein Programm wie Wondershare Recoverit kann in solchen Situationen durchaus helfen. Mit diesem leistungsstarken Datenrettungstool können Sie verlorene Videos und andere Dateien schnell und einfach wiederherstellen.

#### **2. Das hängende iPhone mit dem Apple-Logo**

Aber nicht nur auf dem Desktop kann das Programm hilfreich sein, sondern auch auf Mobilgeräten. So ist es eine weit verbreitete Erfahrung: Das neue iPhone bleibt gelegentlich beim Apple-Logo hängen und reagiert nicht mehr. Dies kann zu Panik führen, da wertvolle Daten auf dem Spiel stehen. Auch hier kann eine App wie Wondershare Recoverit weiterhelfen.

Es kann dabei behilflich sein, gespeicherte Daten von einem iPhone wiederherzustellen. Egal, ob es sich um Fotos, Kontakte oder andere wichtige Informationen handelt, Recoverit ist eine mögliche Lösung.

![](_page_36_Picture_7.jpeg)

RecoverIT rekonstruiert gelöschte Dateien

#### **3. Dateiübertragung von Xiaomi auf den PC**

Beim Versuch, Fotos und Videos von Ihrem Xiaomi-Gerät auf Ihren PC zu übertragen, können Datenverlust und Datenkorruption auftreten. Auch hier ist Wondershare Recoverit möglicherweise die Rettung. Das Tool bietet eine zuverlässige Möglichkeit, verlorene Dateien von Ihrem Android-Gerät auf Ihren Computer zu übertragen und wiederherzustellen.

Wondershare Recoverit ist nicht nur Ihr Daten Wächter, sondern auch ein starker Verbündeter in Sachen Datenschutz.

Mit seiner benutzerfreundlichen Oberfläche und fortschrittlichen Wiederherstellungsfunktionen können selbst technisch weniger versierte Benutzer ihre Daten problemlos wiederherstellen. Dank seiner Leistung und Zuverlässigkeit hat sich Recoverit einen festen Platz in der Welt der Datenrettung und des Datenschutzes erobert.

Mit Wondershare Recoverit können Sie:

- Fotos und Videos von Kameras wiederherstellen.
- Gelöschte Dokumente von Ihrem Computer retten.
- Verlorene Dateien von externen Speichermedien wiederherstellen.
- Dateien von beschädigten Festplatten retten.
- Daten von formatierten Laufwerken wiederherstellen.

Egal, ob Sie Ihre wertvollen Daten durch versehentliches Löschen, Systemabstürze, Virenbefall oder andere Gründe verloren haben - Wondershare Recoverit ist Ihr zuverlässiger Partner in der Datenrettung. Die Verwendung dieses Tools ist denkbar einfach, und es bietet eine hohe Erfolgsrate bei der Wiederherstellung verlorener Daten.

#### **Einige der häufigsten Datentypen im Leben sind extrem anfällig für Verlust.**

Unsere digitalen Leben sind reich an verschiedenen Arten von Daten, die für uns von unschätzbarem Wert sind. Leider sind viele dieser Datentypen äußerst anfällig für Verlust, sei es durch menschliches Versagen, technische Probleme oder andere unvorhersehbare Ereignisse. Hier sind einige der häufigsten Datentypen, die wir in unserem Leben verwenden, und warum sie so anfällig für Verlust sind:

- 1. **Bilder:** Bilder sind oft unsere wertvollsten Erinnerungen. Sie halten besondere Momente fest, die wir nie vergessen wollen. Aber Kameras können verloren gehen, Speicherkarten können beschädigt werden, und versehentliches Löschen ist eine allzu häufige menschliche Fehlleistung.
- 2. **Multimedia:** Musik und andere multimediale Inhalte wie Songs und Podcasts können verloren gehen, wenn das Abspielgerät defekt ist oder wenn Medienbibliotheken beschädigt werden. Der Verlust Ihrer Lieblingsmusiksammlung kann herzzerreißend sein.
- 3. **Chatverlauf:** Unsere Kommunikation ist heutzutage digital. Chatverläufe enthalten wertvolle Informationen, sei es in persönlichen oder geschäftlichen Gesprächen. Ein versehentliches Löschen oder der Verlust des Geräts kann diese wichtigen Daten gefährden.
- 4. **Dokumente:** In der Arbeitswelt sind Dokumente von größter Bedeutung. Von wichtigen Verträgen bis hin zu wissenschaftlichen Arbeiten – der Verlust von Dokumenten kann schwerwiegende Konsequenzen haben. Selbst der unbeabsichtigte Klick auf "Löschen" kann katastrophal sein.
- 5. **Videos:** Videos sind eine hervorragende Möglichkeit, Erinnerungen festzuhalten, sei es bei Familienfeiern oder wichtigen Ereignissen. Der Verlust von Videomaterial kann bedeuten, dass diese Momente für immer verloren sind.

Diese Datentypen sind nicht nur äußerst wertvoll, sondern auch äußerst anfällig für Verlust. Aus diesem Grund ist es entscheidend, über ein zuverlässiges Werkzeug wie Wondershare Recoverit zu verfügen, um Ihre Daten in Zeiten der Not zu retten.

Ob es sich um Fotos von Familienausflügen, wichtige Geschäftsdokumente oder Ihre wertvolle Musiksammlung handelt, Recoverit kann dazu beitragen, dass Sie diese wertvollen Informationen nie wieder verlieren müssen. Mit seiner hohen Erfolgsrate und Benutzerfreundlichkeit ist Wondershare Recoverit der Experte für Datenschutz, dem Sie vertrauen können.

#### TEB JORGSCH

#### **schieb.de** News von Jörg Schieb.

https://www.schieb.de

![](_page_39_Figure_3.jpeg)

#### **Fazit**

Datenverlust kann jeden treffen und in jedem Lebensbereich auftreten. Unsere digitalen Leben sind reich an wertvollen Informationen, sei es in Form von Bildern, Multimedia, Chatverläufen, Dokumenten oder Videos. Diese Daten sind jedoch äußerst anfällig für Verlust, sei es durch technische Probleme, menschliches Versagen oder andere unvorhersehbare Umstände.

In solchen Momenten der Verzweiflung und Sorge ist Wondershare Recoverit der Experte für Datenschutz, auf den Sie sich verlassen können.

#### Jetzt Ihr Daten schützen! Mit seiner leistungsstarken

Datenwiederherstellungsfunktion und seiner Benutzerfreundlichkeit bietet Recoverit eine zuverlässige Lösung, um verlorene Daten in kürzester Zeit wiederherzustellen. Von wertvollen Familienfotos bis hin zu geschäftskritischen Dokumenten kann Wondershare Recoverit dazu beitragen, dass Sie nie wieder Angst vor Datenverlust haben müssen.

![](_page_40_Picture_0.jpeg)

Um mehr über Wondershare Recoverit zu erfahren und Ihre Datenverlustsorgen zu beseitigen, besuchen Sie die offizielle Website unter Wondershare Recoverit. Setzen Sie auf die bewährte Leistung dieses Experten für Datenschutz und schützen Sie Ihre wertvollen Informationen vor dem Verlust. Mit Wondershare Recoverit können Sie sich beruhigt zurücklehnen, denn Ihre Daten sind in sicheren Händen.